# Computec

# CDD6 Computec Door Drive 6

**Special instructions** 

**COMPATIBILITY WITH SIEMENS™ AT xx MOTORS** 

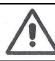

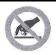

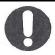

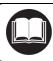

# EN

## **How to connect Siemens™ AT xx motor to CDD6 Drive**

#### AT 12 - 18 - 40

The Siemens<sup>™</sup> original connection works with 8-poles plug connector to connect both the motor and the encoder.

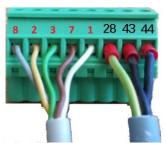

8 -poles original connector

The wires colours can change from motor to motor

Note: the numbering on the connector in the picture is not present on the original connector. It is only an example to help to explain the cabling sequence (step 1 and 2 in the next page).

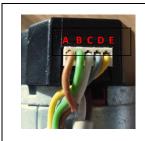

| MOTOR PLUG PIN | CDD6 PLUG PIN | DESCRIPTION |
|----------------|---------------|-------------|
| Α              | 7             | ID          |
| В              | 3             | ENC B       |
| С              | 1             | ov          |
| D              | 8             | 5V          |
| E              | 2             | ENC A       |

To convert the cabling of the motor from AT xx Drive to CDD6 drive is necessary to cable the CDD6 motor connector (X4) and the encoder connector (X5) using the RJ45 adapter provided in the KIT **P2611**.

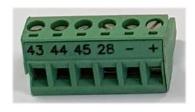

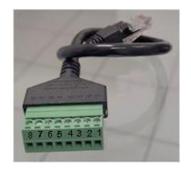

X4 X5 adapter

| EN | CDD6: Compatibility with Siemens™ AT xx motors - Rev03 | Page 2/5 |
|----|--------------------------------------------------------|----------|

# EN

# **Step 1: Motor**

Connect the 3 motor wires in the X4 plug following the order given in the table below:

| Siemens AT xx<br>8 poles plug | CDD6 (X4)<br>5 poles plug | Description           |
|-------------------------------|---------------------------|-----------------------|
| 28                            | 28                        | Ground (yellow green) |
| 43                            | 43                        | Pole of the motor     |
| 44                            | 44                        | Pole of the motor     |

In the picture below, you can see the result:

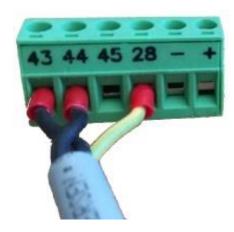

**Step 2: Encoder** 

Connect the 5 encoder wires in the X5 plug adapter following the order given in the table below:

| Siemens AT xx<br>8 poles plug | CDD6 (X5)<br>8 poles plug | Description       |
|-------------------------------|---------------------------|-------------------|
| 1                             | 1                         | 0V                |
| 2                             | 2                         | ENC A             |
| 3                             | 3                         | ENC B             |
|                               | 4                         | HALL B (not used) |
|                               | 5                         | HALL C (not used) |
|                               | 6                         | HALL A (not used) |
| 7                             | 7                         | ID                |
| 8                             | 8                         | 5V                |

| EN | CDD6: Compatibility with Siemens™ AT xx motors - Rev03 | Page 3/5 |
|----|--------------------------------------------------------|----------|

CDD6

**EN** 

In the picture below you can see the result, pay attention to use only the number reference, not the wires colours. The wires colours can change from motor to motor.

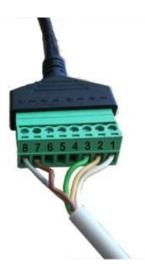

#### Pay attention during this procedure, a wrong connection can damage the encoder of the motor.

In case of wrong connection, one of the following alarms can be shown on the Door drive Display

- > AL04 Motor inverted
- > AL05 Encoder jerk
- AL07 Motor jerk

Use the parameter P90 to select the right motor.

| P90 option | Description                                   |  |
|------------|-----------------------------------------------|--|
|            |                                               |  |
| 24         | DC_KM48x50 (24V 1,8A) 15:1 encoder 100 pulses |  |
| 25         | DC_GR63x55 (30V 4A) 15:1 encoder 100 pulses   |  |

# EN

### **AT 25**

To replace AT25 it is possible to use the DSub-9 adapter provided in the KIT **P2911** for encoder connection.

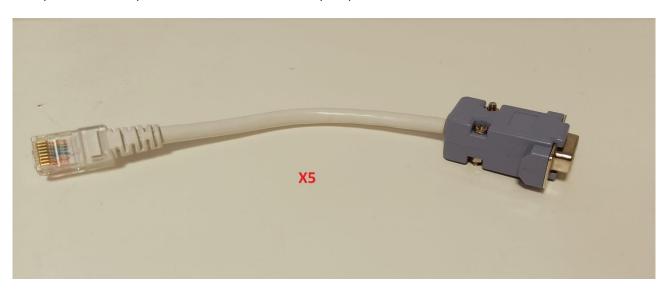

In case of wrong connection one of the following alarms can be shown on the Door drive Display

- > AL04 Motor inverted
- ➤ AL07 Motor jerk

Use the parameter P90 to select the right motor.

| P90 option | Description                                         |  |
|------------|-----------------------------------------------------|--|
|            |                                                     |  |
| 17         | DC_GR63x25 (30V 2,85A) 15:1 encoder RE30 500 pulses |  |
| 18         | DC_GR63x55 (30V 4A) 15:1 encoder RE30 500 pulses    |  |

Please refer to the user manual of CDD6 for further information.

|      | CDDC C . II III . II CI . THAT D CO                    | /-       |
|------|--------------------------------------------------------|----------|
| I FN | CDD6: Compatibility with Siemens™ AT xx motors - Rev03 | Page 5/5 |
|      |                                                        |          |